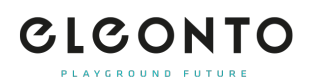

[FAQs](https://support.eleonto.com/it/kb) > [B-Articolo](https://support.eleonto.com/it/kb/b-goods-5) > [Come posso ordinare B-Articolo?](https://support.eleonto.com/it/kb/articles/wie-kann-man-b-ware-bestellen)

## Come posso ordinare B-Articolo?

David Lackner - 2021-10-11 - [B-Articolo](https://support.eleonto.com/it/kb/b-goods-5)

Se un prodotto è disponibile come B-Articolo, è indicato come tale nella pagina dei dettagli del prodotto (vedi esempio qui sotto). Puoi ordinarlo cliccando sul prezzo ridotto e su "Aggiungi un prodotto rinnovato al carrello" prima di completare l'acquisto come faresti normalmente. [Vedi B-Articolo](https://www.eleonto.com/b-goods/c/sale_bgoods)

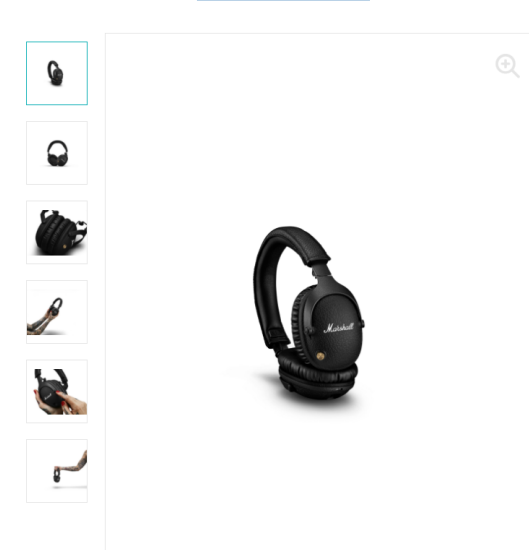

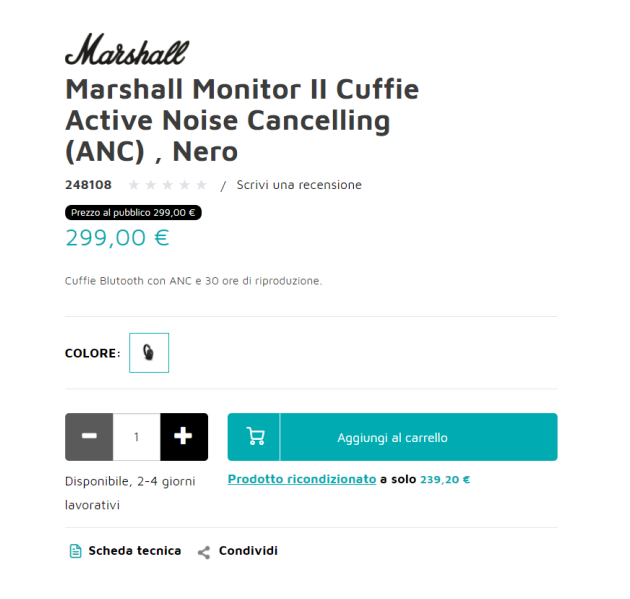